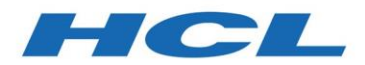

**HCL Traxiem and HCL Traxiem MultiSite** 

Version 1.0.0

# *Migration Guide from IBM ClearQuest to HCL Traxiem*

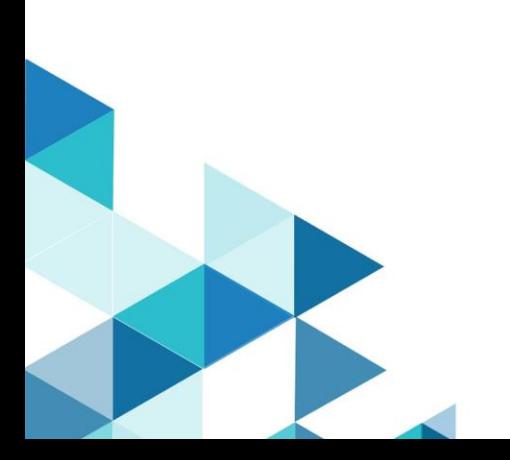

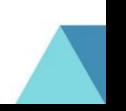

## Contents

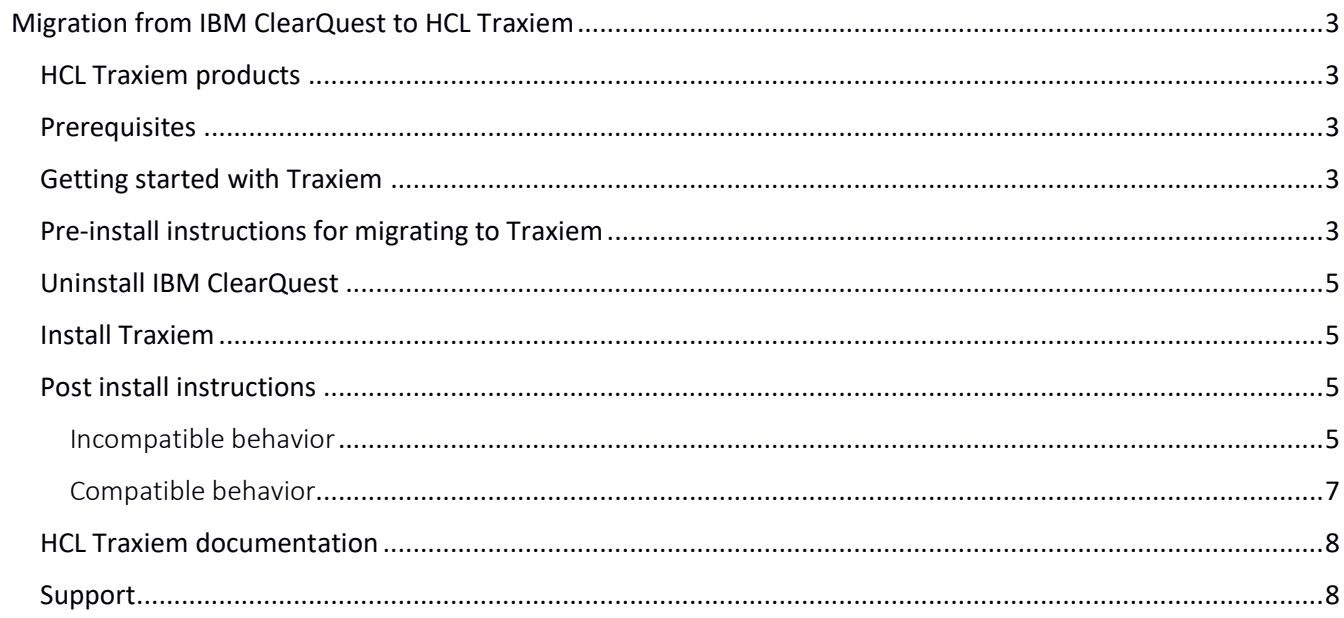

© Copyright HCL Technologies Ltd. 2019

## <span id="page-2-0"></span>Migration from IBM ClearQuest to HCL Traxiem

This guide provides the information that you need to migrate from IBM ClearQuest to HCL Traxiem v1.0.0.

## <span id="page-2-1"></span>HCL Traxiem products

- HCL Traxiem
- HCL Traxiem MultiSite

## <span id="page-2-2"></span>**Prerequisites**

- You have the software and followed the instructions in the software order acknowledgment letter for accessing the License & Delivery portal and activating your entitlements. The letter describes how to create a license server and how to add entitlements to it.
- Java version 1.8 or later is installed, and the Java PATH environment variable is set. For more details, see the "Hardware, software, and database requirements" and "Reconfiguring Traxiem to use a different JRE" topics in the local Help.
- IBM Installation Manager version 1.8.2 or later is installed.
- You must secure a SQL Server 2016 or later commercial license to host HCL Traxiem v1.0.0.

**Important**: The products cannot be installed on the same system. Additionally, ClearQuest and Traxiem, cannot share a load balancer across brands. You do not have to uninstall IBM Rational ClearCase Remote Client or IBM Rational ClearTeam Explorer Extension.

## <span id="page-2-3"></span>Getting started with Traxiem

- 1. Download and review the System Requirements document.
- 2. Download and extract the Local Help for Windows document.
- 3. Download your HCL product and extract the image on your computer. You must provide to IBM Installation Manager the location of each extracted download.
- 4. Use IBM Installation Manager and the instructions in its help to install one or more HCL products. See the online help about using IBM Installation Manager to install the product. If you plan to use a local license server, call [HCL technical support](https://support.hcltechsw.com/csm) for instructions.
- 5. Start the HCL product.

## <span id="page-2-4"></span>Pre-install instructions for migrating to Traxiem

• The following table shows examples of the equivalent file paths for HCL Traxiem.

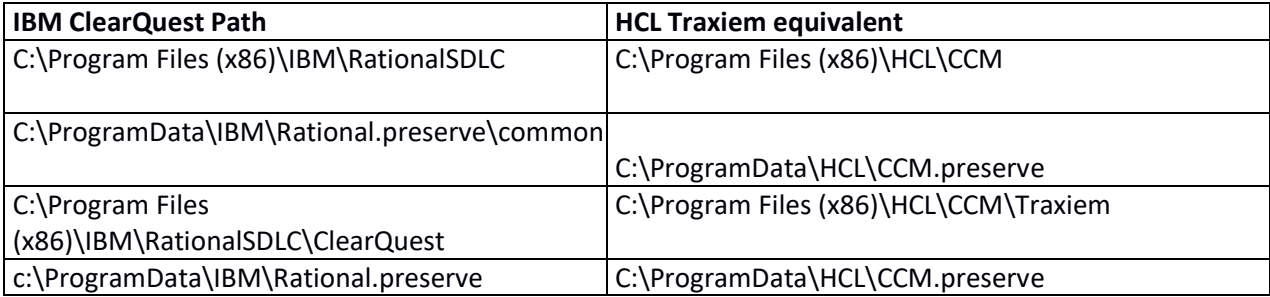

• The following table shows examples of environment variables for HCL Traxiem.

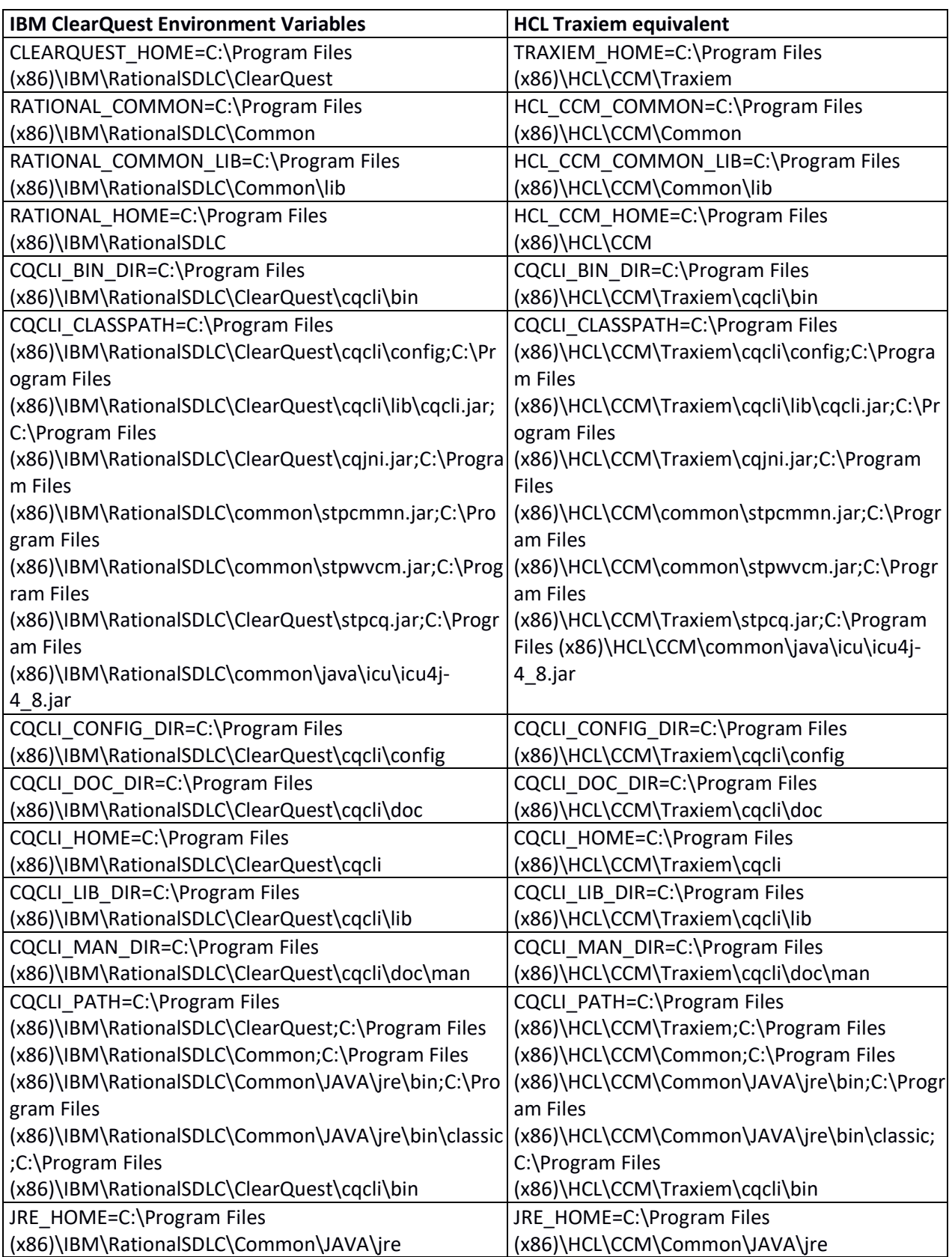

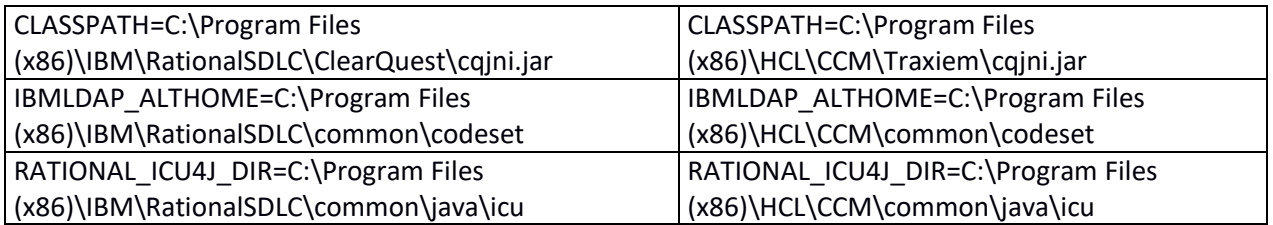

• The following table shows the Windows registry keys examples for HCL Traxiem.

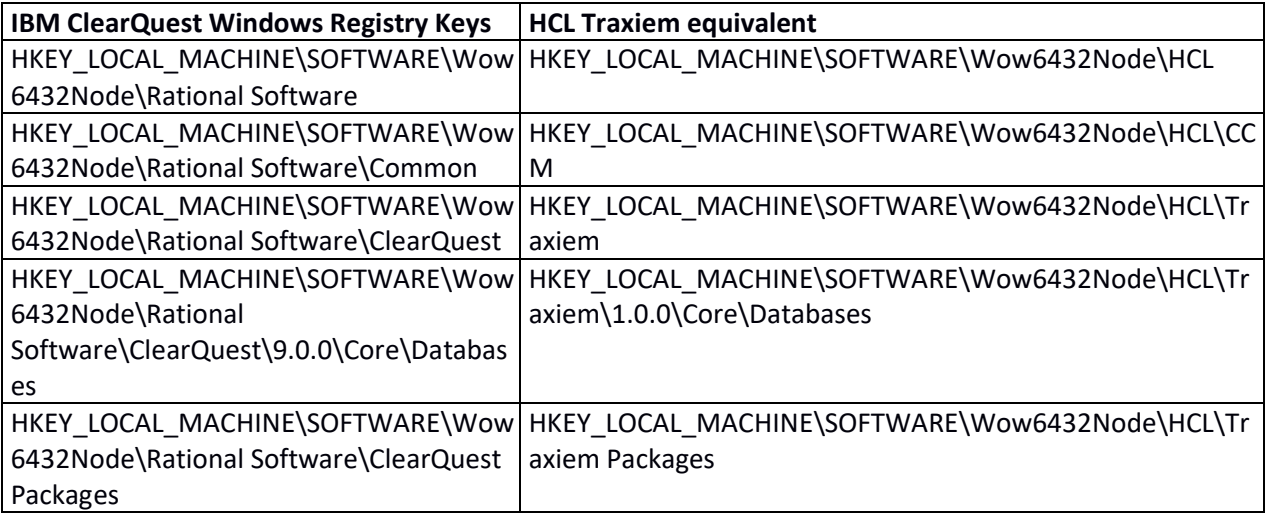

## <span id="page-4-0"></span>Uninstall IBM ClearQuest

See the HCL Traxiem local help for instructions about how to uninstall the IBM ClearQuest product.

## <span id="page-4-1"></span>Install Traxiem

See the HCL Traxiem local Help for instructions about how to install the HCL Traxiem product.

## <span id="page-4-2"></span>Post install instructions

#### <span id="page-4-3"></span>Incompatible behavior

The following changes exist in this release:

## HCL Traxiem Shell or Perl scripts, that depend on install paths must be updated.

Any script or code that has direct dependency on ClearQuest path, environment variable names or Windows Registry key as listed above, must change to utilize the new path, environment variable name or Windows registries. For example, if your code was looking for the environment variable "CLEARQUEST\_HOME" it will now need to change and look for "TRAXIEM\_HOME".

#### HCL Traxiem Database Set support

Before you uninstall ClearQuest, you should export your existing database set connection using the IBM ClearQuest database maintenance tool such as cqdbsetup.exe. You can import these connections after you migrate to HCL Traxiem.

*Important*: If you do not export your database set connections before uninstalling ClearQuest, you will need to reestablish connection by reentering all your connection parameters.

#### HCL Traxiem Client version check

If using the client version check feature to restrict access to a ClearQuest database, the allowed version numbers will need to be changed to allow Traxiem to access that same database.

The current value of the ALLOWED\_CLIENT\_VERSIONS master or schema property named will need to be updated to add a value for Traxiem. The new version must have a "Traxiem:" prefix that will identify it as applying only to Traxiem. For example, suppose access is currently restricted to ClearQuest 9.0.1 with a value of "9.0.1" in the property. To allow both ClearQuest and Traxiem to access the database, the new property value would need to be changed to "9.0.1 Traxiem:1.0.0".

For instructions about how to set the property values, see the technote 21632013.

#### HCL Traxiem Mail Reader support

Before you uninstall ClearQuest, you should examine your Mail Reader settings and make a copy that you can use to recreate your Mail Reader settings.

**Important**: If you do not record your existing Mail Reader settings and don't have them saved somewhere, you will lose all your Mail Reader settings when you uninstall ClearQuest.

#### HCL Traxiem Logging and Behavior Flags support

As shown in the table above, the location of the HCL Traxiem root key in the Windows Registry is changed from the path "HKEY\_LOCAL\_MACHINE\SOFTWARE\Wow6432Node\Rational Software\ClearQuest\ Diagnostic" to "HKEY\_LOCAL\_MACHINE\SOFTWARE\Wow6432Node\HCL\Traxiem\ Diagnostic".

**Important**: This means that after installing HCL Traxiem v1.0.0, Traxiem will not find any of your log or behavior flags settings. You will need to re-establish those settings by either copying over the registry keys or recreating the settings.

#### HCL Traxiem FTS support

Before uninstalling IBM ClearQuest, use the FTS command-line option of **prep\_upgd\_was\_profiles** command-line option to create a backup of all your full-text search WebSphere Application Server profile data on the server and delete the profiles. After installing Traxiem, use the restore was profiles command to restore the profiles. Once you restore your FTS with Traxiem, your FTS settings and functionality will continue to work as they used to work in ClearQuest.

For more details, see the "Upgrading or reinstalling Traxiem in a full-text search deployment with multiple WebSphere profiles" topic in the HCL Traxiem local Help.

#### BIRT Traxiem Reports and BIRT Designer

Your ClearQuest BIRT reports and designs will continue to work after migrating from IBM ClearQuest to HCL Traxiem v 1.0.0.0. Follow the local Help steps for upgrading BIRT as documented in Help topics for BIRT reports.

#### Load Balance

If you have IBM ClearQuest Web deployed in a load balance setting, you should plan to upgrade all servers at the same time. If you do not upgrade all servers, some users and even the same users, at times can end up seeing the ClearQuest Web UI while at other times may end up seeing the Traxiem Web UI. The reason for this is due to the way the load balancer works as such there is no control onto which Web server a user lands on when connecting to server.

#### ClearQuest Web settings migration

The "Settings" option that you had under IBM ClearQuest Web "Site Administration" option are not going to be preserved when you upgrade to HCL Traxiem Web. You need to record those settings and re-enter them after installing HCL Traxiem v1.0.0.0.

The same also applies to the "Settings" option under "Preferences".

#### **Single Sign-On**

If you have configured Single Sign-On with ClearQuest, you will need to reconfigure it for Traxiem. You can use the same configuration files and script as used to set up SSO with ClearQuest. Some modifications to the configuration files may be needed to account for your new installation directories. If you require a new version of the configuration script, or additional guidance to reconfigure Single Sign-On, contact **HCL Support**.

#### <span id="page-6-0"></span>Compatible behavior

The following areas did not change in HCL Traxiem v1.0.0.0:

#### Perl and VB scripts using the CQClearQuest or CLEARQUEST object

Any Perl or VB scripts that use the top-level object CQClearQuest and CLEARQUEST will continue to work as-is.

#### OSLC

OSLC connections and settings did not change in HCL Traxiem v1.0.0.0. You can use the same OSLC connections with HCl Traxiem v1.0.0.0.

#### Custom packages

Existing schemas, and modifying existing schemas and packages will continue to work as-is after migrating to HCL Traxiem 1.0.0.

#### MultiSite

If you are using ClearQuest in a MultiSite setup, your existing setup will continue to work. You can migrate one site at a time to complete your migration from ClearQuest to Traxiem.

## <span id="page-7-0"></span>HCL Traxiem documentation

• To use the local help for HCL Traxiem: o Download and extract the Local Help for Windows zip file. Refer to the readme.pdf for detailed information about how to start using the local help. The readme.pdf file is packaged with the help.

### <span id="page-7-1"></span>Support

For technical support, contact HCL Customer Support at [https://www.hcltech.com/products-and](https://www.hcltech.com/products-and-platforms/support)[platforms/support](https://www.hcltech.com/products-and-platforms/support) and in addition to providing details for your issue, also provide the following information:

- Your name, company name, AWS Account ID, telephone number, and email address
- Your operating system, version number, and any applied service packs or patches
- Product name and release number
- Your Support Ticket Number (if you are following up on a previously reported problem)

For Traxiem blogs, forums, and more, see the HCL Software site at [www.hcltechsw.com.](https://apc01.safelinks.protection.outlook.com/?url=http%3A%2F%2Fwww.hcltechsw.com&data=02%7C01%7Cmariana.alupului%40hcl.com%7Cfdd79343cb7046dc825e08d6d7fe346f%7C189de737c93a4f5a8b686f4ca9941912%7C0%7C0%7C636933884130089067&sdata=jRxCOVJwnBYsfQIVXfoQHYUhZxpYXXdCmimcV%2Bk9TKM%3D&reserved=0)

To report a problem about the online help or provide feedback, email hclcq-internal-forum@hcl.com.